## **Aranda ACTIVE DIRECTORY SYNCHRONIZER**

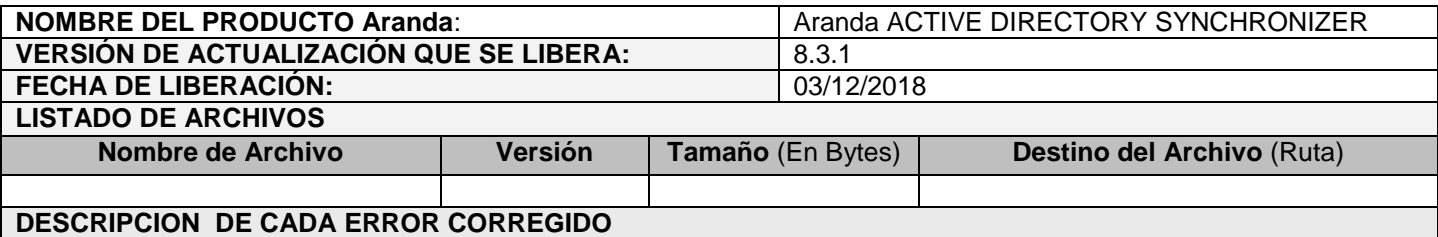

## **CASO 11208**

 $\checkmark$  Se realiza ajuste en el producto evitando que más de un proyecto se pueda configurar cómo predeterminado a la vez. Recuerde que, si desea sincronizar más de un dominio, todos los usuarios de dominios diferentes a los del proyecto predeterminado, quedaran registrados en la Base de Datos de Aranda, concatenando el "dominio" al "Username" (Username@dominio).

## **DESCRIPCIÓN Y EXPLICACIÓN DE LAS NUEVAS FUNCIONALIDADES**

## **NOTAS O INSTRUCCIONES ADICIONALES**

- Ejecute el archivo "Aranda.ADBS.Windows.Installer.msi" y siga las instrucciones del instalador.
- $\checkmark$  Esta actualización aplica únicamente para bases de datos en versión 8.0.89.

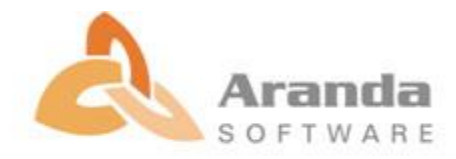